# 適用於Catalyst 6500/6000交換器的Cisco IOS轉 換為CatOS j

# 目錄

[簡介](#page-0-0) [必要條件](#page-0-1) [需求](#page-0-2) [採用元件](#page-0-3) [慣例](#page-1-0) [CatOS 和 Cisco IOS 系統軟體之間的差異](#page-1-1) [CatOS和Cisco IOS軟體映像使用的命名約定](#page-1-2) [DRAM、Boot ROM、Bootflash和PC卡\(PCMCIA\)要求](#page-2-0) [從Cisco IOS軟體轉換為CatOS系統軟體的逐步過程](#page-3-0) [Supervisor Engine 1A和Supervisor Engine 2上的轉換](#page-3-1) [Supervisor引擎720上的轉換](#page-12-0) [Supervisor引擎32上的轉換](#page-23-0) [冗餘Supervisor引擎上的轉換](#page-32-0) [相關資訊](#page-32-1)

# <span id="page-0-0"></span>簡介

本檔案將說明如何將Cisco Catalyst 6500/6000系列交換器上的系統軟體從Supervisor Engine和多層 交換器功能卡(MSFC)上的Cisco IOS®軟體轉換為Supervisor Engine上的Catalyst OS(CatOS)和 MSFC上的Cisco IOS軟體。

本檔案沒有說明從CatOS到Cisco IOS軟體的軟體轉換。如需此資訊,請參閱[Catalyst 6500/6000交](http://www.cisco.com/en/US/products/hw/switches/ps708/products_tech_note09186a008015bfa6.shtml) [換器上從CatOS轉換為Cisco IOS的系統軟體。](http://www.cisco.com/en/US/products/hw/switches/ps708/products_tech_note09186a008015bfa6.shtml)

# <span id="page-0-1"></span>必要條件

# <span id="page-0-2"></span>需求

本文件沒有特定需求。

# <span id="page-0-3"></span>採用元件

本檔案中的資訊是根據搭載Supervisor模組和都執行Cisco IOS軟體的多層交換器功能卡(MSFC)的 Cisco Catalyst 6500/6000交換器。

本文中的資訊是根據特定實驗室環境內的裝置所建立。文中使用到的所有裝置皆從已清除(預設 )的組態來啟動。如果您的網路正在作用,請確保您已瞭解任何指令可能造成的影響。

<span id="page-1-0"></span>如需文件慣例的詳細資訊,請參閱[思科技術提示慣例。](http://www.cisco.com/en/US/tech/tk801/tk36/technologies_tech_note09186a0080121ac5.shtml)

# <span id="page-1-1"></span>CatOS 和 Cisco IOS 系統軟體之間的差異

Supervisor Engine上使用CatOS, MSFC上則使用Cisco IOS軟體(混合): CatOS 映像可作為系 統軟體,在 Catalyst 6500/6000 交換器上執行 Supervisor Engine。在安裝的MSFC中,使用單獨的 Cisco IOS軟體映像來運行路由模組。

Supervisor Engine 和 MSFC 上皆使用 Cisco IOS 軟體 (原生): 單一 Cisco IOS 軟體映像可作為 系統軟體, 在 Catalyst 6500/6000 交換器上執行 Supervisor Engine 和 MSFC。

註:有關詳細資訊,請參閱[適用於Cisco Catalyst 6500系列交換機的Cisco Catalyst和Cisco IOS作](http://www.cisco.com/en/US/prod/collateral/switches/ps5718/ps708/prod_white_paper09186a00800c8441.html) [業系統的比較](http://www.cisco.com/en/US/prod/collateral/switches/ps5718/ps708/prod_white_paper09186a00800c8441.html)。

# <span id="page-1-2"></span>CatOS和Cisco IOS軟體映像使用的命名約定

## Supervisor Engine上使用CatOS, MSFC上則使用Cisco IOS軟體

本節介紹Supervisor Engine 1、2、720和32的CatOS映像命名約定,以及MSFC1、MSFC2、 MSFC2A和MSFC3的Cisco IOS軟體映像命名約定。

- Supervisor Engine 1、1A、2、720和32的CatOS命名約定cat6000-sup -監督器引擎1和 1Acat6000-sup2 -監督器引擎2cat6000-sup720 -監督器引擎720cat6000-sup32 -監督器引擎32
- MSFC1、MSFC2、MSFC2A和MSFC3的Cisco IOS軟體命名約定c6msfc MSFC1c6msfc2 -MSFC2c6msfc2a - MSFC2Ac6msfc3 - MSFC3c6msfc-boot - MSFC1啟動映像c6msfc2-boot - MSFC2啟動映像
- Supervisor Engine的CatOS映像和MSFC的Cisco IOS軟體映像的示例cat6000-supk8.8-1-1.bin是Catalyst 6500/6000 Supervisor Engine 1和1A CatOS映像,版本8.1(1)。cat6000sup720k8.8-1-1.bin是Catalyst 6500/6000監督器引擎720 CatOS映像,版本8.1(1)。cat6000sup32pfc3k8.8-4-1.bin是Catalyst 6500/6000 Supervisor Engine 32 CatOS映像8.4版。c6msfcboot-mz.121-19.E是Catalyst 6500/6000 MSFC1 Cisco IOS軟體版本12.1(19)E開機映像。 c6msfc-ds-mz.121-19.E是Catalyst 6500/6000 MSFC1 Cisco IOS軟體版本12.1(19)E映像。 c6msfc2-jsv-mz.121-19.E是Catalyst 6500/6000 MSFC2 Cisco IOS軟體版本12.1(19)E映像。 c6msfc2a-adventerprisek9 wan-mz.122-18.SXF是Catalyst 6500/6000 MSFC2A Cisco IOS軟 體版本12.2(18)SXF映像。**c6msfc3-isv-mz.122-14.SX2**是Catalyst 6500 MSFC3 Cisco IOS軟 體版本12.2(14)SX2映像。

## 適用於Supervisor Engine和MSFC的Cisco IOS軟體映像

• Supervisor Engine 1A和2(帶有MSFC1或MSFC2)的Cisco IOS軟體命名約定c6supxy表示映 像執行所依據的Supervisor Engine/MSFC組合。x是Supervisor Engine版本,y是MSFC版本。 這些版本以粗體顯示在這些清單中:c6sup — 這是Cisco IOS軟體映像的原始名稱。該映像在 Supervisor引擎1 MSFC1上運行。c6sup11 — 管理引擎1、MSFC1c6sup12 — 管理引擎1、 MSFC2c6sup22 — 管理引擎2、MSFC2以下是使用MSFC1或MSFC2的Supervisor引擎1和2的 Cisco IOS軟體映像範例: c6sup-is-mz.120-7.XE1是Catalyst 6500/6000 Cisco IOS軟體版本 12.0(7)XE1映像 (帶Supervisor Engine 1/MSFC1)。c6sup11-dsv-mz.121-19.E1是Catalyst 6500/6000 Cisco IOS軟體版本12.1(19)E1映像(帶Supervisor Engine 1/MSFC1)。c6sup12-jsmz.121-13.E9是Catalyst 6500/6000 Cisco IOS軟體版本12.1(13)E9映像(帶Supervisor Engine

1/MSFC2)。c6sup22-psv-mz.121-11b。EX1是Catalyst 6500 Cisco IOS軟體版本 12.1(11b)EX1映像(帶Supervisor Engine 2/MSFC2)。

• Supe**rvisor Engine 32的Cisco IOS軟體命名約定s32***xy* **表示**Supervisor Engine 32上的 MSFC/PFC組合。<sup>x</sup> 是MSFC版本,而y是PFC版本。以下版本以粗體顯示在此清單中:s3223 - MSFC2、PFC3以下是Supervisor Engine 32的Cisco IOS軟體命名慣例範例: s3223ipbasek9\_wan-mz.122-18.SXF是Catalyst 6500 Supervisor Engine 32 Cisco IOS軟體版本 12.2(18)SXF映像(搭載Supervisor Engine 32/MSFC2A/PFC3B)。

注意:您可以下載本部分提及的所有映像以及許多其他映像。請參閱[下載](http://tools.cisco.com/support/downloads/go/MDFTree.x?butype=switches)(僅限[註冊客](http://tools.cisco.com/RPF/register/register.do)戶)的LAN交 換器一節。

# <span id="page-2-0"></span>DRAM、Boot ROM、Bootflash和PC卡(PCMCIA)要求

# Supervisor Engine 1A、2、720和32的DRAM和Boot ROM(ROM Monitor [ROMmon])要求

請務必參閱[Catalyst 6500系列發行版本說明](http://www.cisco.com/univercd/cc/td/doc/product/lan/cat6000/relnotes/index.htm)(適用於您的CatOS或Cisco IOS軟體版本),以檢視 是否有任何DRAM和啟動ROM(ROMmon)要求。發出show version命令,以驗證DRAM和 ROMmon(系統引導)版本。

如果您發現需要物理DRAM或Boot ROM升級,請參閱硬體的升級說明。如需說明,請參[閱Catalyst](http://www.cisco.com/univercd/cc/td/doc/product/lan/cat6000/cfgnotes/index.htm) [6500系列組態說明的](http://www.cisco.com/univercd/cc/td/doc/product/lan/cat6000/cfgnotes/index.htm)模組升級說明一節。

# Supervisor引擎1A和2的Bootflash和PC卡(PCMCIA)要求

- 使用Supervisor引擎bootflash對比PC卡(PCMCIA)Supervisor Engine 1和1A配備16 MB的 bootflash。Supervisor Engine 2附帶32 MB的bootflash。沒有選項可升級Supervisor Engine 1、1A或2的Supervisor Engine bootflash。CatOS映像(cat6000\*)通常儲存在Supervisor引擎 bootflash中。如果儲存多個CatOS映像,則可能需要使用PC卡。此要求取決於Supervisor Engine和映像大小。註:本文檔使用星號(\*)表示任何影象名稱。Cisco IOS軟體映像(c6sup\*)通 常儲存在Supervisor Engine bootflash中。在Cisco IOS軟體版本12.1(11b)E和更新版本中,某 些映像的大小已增加,無法安裝在Supervisor Engine 1A 16 MB bootflash中。如果映像大小較 大,Supervisor Engine 2只能在Supervisor Engine bootflash中儲存一個映像。可能需要使用 PC卡來儲存一個或多個c6sup\*映像。此要求取決於影象大小。PCMCIA(快閃記憶體PC)卡 可以儲存:CatOS映像(cat6000\*)Cisco IOS軟體映像(c6sup\*)適用於MSFC映像的Cisco IOS軟 體(c6msfc\*)Supervisor Engine 1、1A和2的快閃記憶體PC卡大小為16、24和64 MB。
- Supervisor引擎720的Bootflash和PC卡(PCMCIA)要求Supervisor Engine 720附帶有64 MB的 Supervisor Engine bootflash和64 MB的MSFC bootflash。有兩個插槽可用於CompactFlash II型卡(disk0和disk1),它們可提供額外的儲存。Supervisor引擎720的CompactFlash卡有 64、128、256和512 MB大小。此外,還提供1 GB的MicroDrive。Supervisor引擎 720(s720xx\*)映像目前沒有快閃記憶體限制。有關如何安裝Supervisor Engine 720快閃記憶體 卡或微驅動器的資訊,請參閱[Catalyst 6500系列和Cisco 7600系列Supervisor Engine 720](http://www.cisco.com/en/US/docs/switches/lan/catalyst6500/hardware/Config_Notes/78_15537.html) [CompactFlash記憶體卡安裝說明](http://www.cisco.com/en/US/docs/switches/lan/catalyst6500/hardware/Config_Notes/78_15537.html)。註:由於Supervisor Engine 720的一些最新軟體映像大於 bootflash裝置,因此建議使用CompactFlash卡。有關Catalyst交換機平台上可用的最小和最大 記憶體的資訊,請參閱[Catalyst交換機平台中支援的記憶體/快閃記憶體大小](http://www.cisco.com/en/US/products/hw/switches/ps663/products_tech_note09186a00801a5d58.shtml)。
- Supervisor引擎32的Bootflash和PC卡(PCMCIA)要求Supervisor Engine 32附帶有256 MB的 Supervisor Engine bootflash和256 MB的MSFC bootflash。Supervisor引擎32具有一個外部 CompactFlash II型插槽和256 MB內部CompactFlash快閃記憶體。內部CompactFlash,稱為 bootdisk:在命令列介面(CLI)中,可升級到512 MB和1 GB。CompactFlash II型插槽支援 CompactFlash II型卡和IBM MicroDrive卡。Supervisor引擎32的CompactFlash卡有64、128和 256 MB大小。Supervisor Engine 32硬體能夠支援512 MB和1 GB的CompactFlash II型快閃記

憶體。外部CompactFlash記憶體的關鍵字是disk0:。內部CompactFlash記憶體的關鍵字是 bootdisk:

# <span id="page-3-0"></span>從Cisco IOS軟體轉換為CatOS系統軟體的逐步過程

本節介紹將Catalyst 6500/6000系列交換器上執行的軟體從Supervisor Engine/MSFC上的Cisco IOS軟體轉換為Supervisor Engine上使用MSFC上的Cisco IOS軟體的CatOS所需的步驟。本節提供 三個過程。完成Supervisor Engine的正確程式:

- [Supervisor Engine 1A和Supervisor Engine 2上的轉換](#page-3-1)
- [Supervisor引擎720上的轉換](#page-12-0)
- [Supervisor引擎32上的轉換](#page-23-0)
- [冗餘Supervisor引擎上的轉換](#page-32-0)

<span id="page-3-1"></span>Supervisor Engine 1A和Supervisor Engine 2上的轉換

本節使用以下術語:

- SP(交換機處理器) 指系統或Supervisor Engine的交換機元件。
- **路由處理器(RP**) 指系統或MSFC的路由器元件。
- 註:本文檔使用的影象僅用於示例。將映像替換為您在交換機環境中使用的映像。

### 步驟1

建立與SP的控制檯連線。

記錄控制檯會話作為最佳實踐。如果您需要排除故障,日誌使您能夠捕獲會話記錄並將日誌與本文 檔中的步驟進行比較。例如,在Windows超級終端機中,選擇Transfer > Capture Text以記錄主控 台作業階段。如需詳細資訊,請參閱[將終端機連線到Catalyst交換器上的主控台連線埠](http://www.cisco.com/en/US/products/hw/switches/ps700/products_tech_note09186a008010ff7a.shtml)。

### 步驟2

備份組態。

在轉換為CatOS作為系統軟體後,您需要重新配置交換機,因為轉換過程會丟失配置。如果備份配 置,則該檔案可在轉換後用作參考;如果決定轉換回Cisco IOS軟體,則可用作備份。發出copy config tftp命令以備份設定。

如需使用copy config tftp命令備份組態檔的詳細資訊,請參閱[在Catalyst交換器上管理軟體映像和使](http://www.cisco.com/en/US/products/hw/switches/ps700/products_tech_note09186a008015bfab.shtml) [用組態檔](http://www.cisco.com/en/US/products/hw/switches/ps700/products_tech_note09186a008015bfab.shtml)。

# 步驟3

如果您有MSFC 1,請確認MSFC引導映像(c6msfc-boot)位於RP bootflash中。

註:MSFC1需要啟動映像。MSFC1的啟動映像(c6msfc-boot\*)必須位於RP bootflash中。MSFC2的 啟動映像不是必需的。但是,建議使用啟動映像,此過程將使用它。啟動映像是系統映像的縮小版 本,其大小要小得多。使用啟動映像,在主系統映像損壞或丟失時,可以執行TFTP映像傳輸。如果 選擇使用MSFC2引導映像(c6msfc2-boot\*),則必須將其儲存在RP bootflash中。

### 發出show version命令,以驗證軟體的目前版本。

Router#**show version** Cisco Internetwork Operating System Software IOS (tm) c6sup2\_rp Software (c6sup2\_rp-JS-M), Version 12.1(19)E1, EARLY DEPLOYMENT RELEASE SOFTWARE (fc2) *!--- Output suppressed.* Router uptime is 57 minutes Time since Router switched to active is 57 minutes System returned to ROM by power-on (SP by power-on) System image file is "slot0:c6sup22 js-mz.121-19.E1" *!--- The current version of software in this case is Cisco IOS !--- Software Release 12.1(19)E1 for the Supervisor Engine 2/MSFC2(c6sup22\*). !--- The image is on a PCMCIA or Flash PC card in slot0:.* Router#

### <span id="page-4-1"></span>步驟4

#### 發出directory命令以驗證映像在各種快閃記憶體裝置上的位置。

Router#**dir bootflash:** Directory of bootflash:/ 1 -rw- 1820192 Aug 13 2003 22:38:06 **c6msfc2-boot-mz.121-19.E1** *!--- This is the RP or MSFC bootflash. !--- A boot image for the MSFC1 is a requirement and must be in the RP bootflash. !--- Use of an MSFC2 boot image is not a requirement, but it is recommended.* 15204352 bytes total (13384032 bytes free) Router#**dir slot0:** Directory of slot0:/ 1 -rw- 19766600 Aug 14 2003 15:54:17 **c6sup22-js-mz.121-19.E1** *!--- This is the PCMCIA or Flash PC device called slot0: !--- This is the Cisco IOS Software image (c6sup\*) that currently runs on the switch.* 24772608 bytes total (5005880 bytes free) Router# Router#**dir sup-bootflash:** Directory of sup-bootflash:/ 1 -rw- 8040396 Aug 14 2003 17:46:32 **cat6000-sup2k8.8-1-1.bin** *!--- This is SP or Supervisor Engine bootflash. !--- This is the version of CatOS software for the Supervisor Engine !--- for this conversion.* 31981568 bytes total (23941044 bytes free) Router# 如果您發現RP bootflash中缺少c6msfc\*-boot映像,或者SP bootflash中缺少cat6000-sup\*映像,請 下載映像。[步驟5提](#page-4-0)供了步驟。如果您看到這些影象存在,請轉至[步驟6](#page-5-0)。

### <span id="page-4-0"></span>第5步(可選)

發出copy tftp命令,以便在RP bootflash:或SP bootflash:上的CatOS映像。

注意:僅當RP bootflash中缺少MSFC引導映像(c6msfc\*-boot)或SP bootflash中缺少CatOS映像 (cat6000-sup\*)時完成此步驟。[步驟4](#page-4-1)決定是否需要執行此步驟。

注意:您可以根據需要在RP bootflash上釋放空間。發出**delete bootflash:***filename* **命令以刪除檔**案 。然後發出squeeze bootflash:命令清除裝置中的所有已刪除檔案。

#### Router#**copy tftp bootflash:** Address or name of remote host []? 10.1.1.2

Source filename []? **c6msfc2-boot-mz.121-19.E1** Destination filename [c6msfc2-boot-mz.121-19.E1]? Accessing tftp://10.1.1.2/c6msfc2-boot-mz.121-19.E1... Loading c6msfc2-boot-mz.121-19.E1 from 10.1.1.2 (via FastEthernet4/1): !!!!!!!!!!!!!!!!!!!!!!!!!!!!!!!!!!!!!!!!!!!!!!!!!!!!!!!!!!!!!!!!!!!!!!!!!!!!! !!!!!!!!!!!!!!!!!!!!!!!!!!!!!!!!!!!!!!!!!!!!!!!!!!!!!!!!!!!!!!!!!!!!!!!!!!!!! !!!!!!!!!!!!!!!!!!!!!!!!!!!!!!!!!!!!!!!!!!!!!!!!!!!!!!!!!!!!!!!!!!!!!!!!!!!!! !!!!!!!!!!!!!!!!!!!!!!!!!!!!!!!!!!!!!!!!!!!!!!!!!!!!!!!!!!!!!!!!!!!!!!!!!!!!! !!!!!!!!!!!!!!!!!!!!!!!!!!!!!!!!!!!!!!!!!!!!!!!!

[OK - 1820192 bytes] 1820192 bytes copied in 18.068 secs (100741 bytes/sec) Verifying compressed IOS image checksum... Verified compressed IOS image checksum for bootflash:/c6msfc2-boot-mz.121-19.E1 Router#

```
!--- Verify that the image is copied successfully. Router#dir bootflash:
Directory of bootflash:/
    1 -rw- 1820192 Aug 14 2003 16:49:20 c6msfc2-boot-mz.121-19.E1
15204352 bytes total (13384032 bytes free)
Router#
```
此示例在SP bootflash上下載CatOS映像:

```
Router#copy tftp sup-bootflash:
Address or name of remote host []? 10.1.1.2
Source filename []? cat6000-sup2k8.8-1-1.bin
Destination filename [cat6000-sup2k8.8-1-1.bin]?
Accessing tftp://10.1.1.2/cat6000-sup2k8.8-1-1.bin...
Loading cat6000-sup2k8.8-1-1.bin from 10.1.1.2 (via FastEthernet4/1):
!!!!!!!!!!!!!!!!!!!!!!!!!!!!!!!!!!!!!!!!!!!!!!!!!!!!!!!!!!!!!!!!!!!!!!!!!!!!!!
!!!!!!!!!!!!!!!!!!!!!!!!!!!!!!!!!!!!!!!!!!!!!!!!!!!!!!!!!!!!!!!!!!!!!!!!!!!!!!
!!!!!!!!!!!!!!!!!!!!!!!!!!!!!!!!!!!!!!!!!!!!!!!!!!!!!!!!!!!!!!!!!!!!!!!!!!!!!!
!!!!!!!!!!!!
[OK - 8040396 bytes]
8040396 bytes copied in 90.208 secs (89132 bytes/sec)
Verifying compressed IOS image checksum...
Verified compressed IOS image checksum for sup-bootflash:/cat6000-sup2k8.8-1-1.bin
Router#
!--- Verify that the image is copied successfully. Router#dir sup-bootflash:Directory of sup-
bootflash:/
     1 -rw- 8040396 Aug 14 2003 17:46:32 cat6000-sup2k8.8-1-1.bin
31981568 bytes total (23941044 bytes free)
Router#
```

```
步驟6
```
發出show boot命令,以檢查開機載入器變數(BOOTLDR變數)和組態暫存器設定。

Router#**show boot** BOOT variable =  $slot0:cbsup22-js-mz.121-19.E1,1$ CONFIG\_FILE variable = **BOOTLDR variable = bootflash:c6msfc2-boot-mz.121-19.E1** Configuration register is 0x2102 Standby is not up. Router#

BOOTLDR=必須指向RP bootflash上的c6msfc\*-boot映像(在本例中為c6msfc2-boot-mz.121- 19.E1)。如果未正確設定BOOTLDR變數,請完[成步驟7以](#page-5-1)設定引導載入程式變數。如果 BOOTLDR變數正確指向RP bootflash上的c6msfc\*-boot映像,請轉至[步驟8](#page-6-0)。

### <span id="page-5-1"></span>第7步(可選)

發出此步驟中的命令,以設定BOOTLDR變數,使其指向RP bootflash:上的c6msfc\*-boot映像。

注意:僅當BOOTLDR變數=語設定不正確時才完成此步驟。[步驟6確](#page-5-0)定是否需要執行此步驟。

Enter configuration commands, one per line. End with CNTL/Z. *!--- Modify the BOOTLDR variable.* Router(config)#**boot bootldr bootflash:c6msfc2-boot-mz.121- 19.E1** Router(config)#**end** Router# 02:21:59: %SYS-5-CONFIG\_I: Configured from console by console *!--- Save the change.* Router#**write memory** Building configuration...  $[OK]$ *!--- Verify that the BOOTLDR variable is set correctly.* Router#**show boot** BOOT variable = slot0:c6sup22-js-mz.121-19.E1,1 CONFIG\_FILE variable = BOOTLDR variable = **bootflash:c6msfc2-boot-mz.121-19.E1** Configuration register is 0x2102

#### <span id="page-6-0"></span>步驟8

發出此組命令更改配置設定,以便引導至ROMmon:

Router(config)#**config-register 0x0** 02:29:17: %C6K\_PLATFORM-SP-4-CONFREG\_BREAK\_ENABLED: The default factory setting for config register is 0x2102. It is advisable to retain 1 in 0x2102 as it prevents returning to ROMMON when break is issued. *!--- This message is not present in all software versions and is informational only.* Router(config)#**end** Router# 02:29:30: %SYS-5-CONFIG\_I: Configured from console by console *!--- Verify the settings.* Router#**show boot** BOOT variable = slot0:c6sup22-js-mz.121-19.E1,1 CONFIG\_FILE variable = BOOTLDR variable = bootflash:c6msfc2-boot-mz.121-19.E1 Configuration register is 0x2102 **(will be 0x0 at next reload)** Standby is not up. Router#

注意:將RP上的配置暫存器值更改為0x0時,SP上的配置暫存器將自動同步到0x0。

#### 步驟9

重新載入路由器。

由於您將配置暫存器設定為引導至ROMmon,因此路由器現在引導至SP ROMmon。

Router#**reload** System configuration has been modified. Save? [yes/no]: no Proceed with reload? [confirm] 02:39:07: %SYS-5-RELOAD: Reload requested 02:39:10: %OIR-SP-6-CONSOLE: Changing console ownership to switch processor \*\*\* \*\*\* --- SHUTDOWN NOW --- \*\*\* 02:39:13: %SYS-SP-5-RELOAD: Reload requested 02:39:13: %OIR-SP-6-CONSOLE: Changing console ownership to switch processor **System Bootstrap, Version 7.1(1)** Copyright (c) 1994-2001 by cisco Systems, Inc. c6k\_sup2 processor with 131072 Kbytes of main memory *!--- After this message, the router goes to SP ROMmon.*

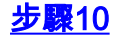

由於要恢復為系統軟體的CatOS,因此需要載入Supervisor Engine的CatOS映像。

注意:請記住,在重新載入之前,CatOS映像已經下載到SP bootflash上。

發出dir bootflash:命令驗證CatOS映像是否在SP bootflash上。

rommon 1 > **dir bootflash:** File size Checksum File name 8040396 bytes (0x7aafcc) 0xb16e3014 **cat6000-sup2k8.8-1-1.bin**

#### 步驟11

#### 發出boot命令以啟動順序。

rommon 2 > **boot bootflash:cat6000-sup2k8.8-1-1.bin** Self decompressing the image : ################################################# ################################################################################ ################################################################################ ############ [OK] System Power On Diagnostics DRAM Size ..........................128 MB Testing DRAM .......................Passed Verifying Text Segment .............Passed NVRAM Size .........................512 KB Level2 Cache .......................Present Level3 Cache ........................Present System Power On Diagnostics Complete Currently running ROMMON from F1 region Boot image: bootflash:cat6000-sup2k8.8-1-1.bin Running System Diagnostics from this Supervisor (Module 1) This may take several minutes....please wait IP address for Catalyst not configured DHCP/BOOTP will commence after the ports are online Ports are coming online ... Cisco Systems Console *!--- Output suppressed.* Console> *!--- This is the SP or Supervisor Engine console prompt.*

#### <span id="page-7-0"></span>步驟12

此時,CatOS映像已成功啟動,但Supervisor Engine快閃記憶體裝置的格式仍然使用以前的Cisco IOS軟體演算法。因此,SP無法正確寫入bootflash:或slot0:。繼續進行之前,需要重新格式化這些 快閃記憶體裝置。

#### 發出format命令以格式化bootflash:和slot0:裝置。

*!--- Format the Supervisor Engine bootflash.* Console> (enable) **format bootflash:** All sectors will be erased, proceed (y/n) [n]? **y** Enter volume id (up to 31 characters): *!--- Press Enter.* Formatting sector 1 Format device bootflash completed *!--- Format the PCMCIA or Flash PC card.* Console> (enable) **format slot0:** All sectors will be erased, proceed  $(y/n)$  [n]? y Enter volume id (up to 31 characters): *!--- Press Enter.* Formatting sector 1 Format device slot0 completed Console> (enable)

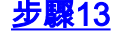

在[步驟12](#page-7-0)中格式化Supervisor Engine快閃裝置時,這個動作會清除這些裝置上的所有資料,包括用 來啟動Supervisor Engine的CatOS映像。您需要重新複製此CatOS映像(cat6000-sup\*)。 您還需要 為MSFC(c6msfc\*)重新複製Cisco IOS映像。

您可以將這些映像儲存在Supervisor Engine bootflash(bootflash:)或PC卡(slot0:)上,這取決於 Supervisor Engine快閃記憶體容量和映像大小。建議在Supervisor Engine bootflash中儲存 CatOS映像。您可以將MSFC映像儲存在Supervisor Engine bootflash中或PC卡(PCMCIA)上。

發出copy tftp命令,將CatOS映像重新複製到Supervisor Engine bootflash: 中。

注意:可能需要配置sc0管理IP地址和/或預設路由,才能重新建立與TFTP伺服器的連線。確保為 Telnet使用的交換機埠已啟用,並且您可以從交換機ping TFTP伺服器。

Console> (enable) **copy tftp bootflash:** IP address or name of remote host []? 10.1.1.2 Name of file to copy from []? **cat6000-sup2k8.8-1-1.bin** 31981440 bytes available on device bootflash, proceed (y/n) [n]? **y** CCCCCCCCCCCCCCCCCCCCCCCCCCCCCCCCCCCCCCCCCCCCCCCCCCCCCC CCCCCCCCCCCCCCCCCCCCCCCCCCCCCCCCCCCCCCCCCCCCCCCCCCCCCC CCCCCCCCCCCCCCCCCCCCCCCCCCCCCCCCCCCCCCCCCCCCCCCCCCCCCC CCCCCCCCCCCCCCCCCCCCCCCCCCCCCCCCCCCCCCCCCCCCCCCCCCCCCC CCCCCCCCCCCCCCCCCCCCCCCCCCCCC File has been copied successfully. Console> (enable) *!--- Verify that the image has been copied successfully.* Console> (enable) **dir bootflash:** -#- -length- -----date/time------ name 1 8040396 Aug 14 2003 20:35:52 **cat6000-sup2k8.8-1-1.bin** 23941044 bytes available (8040524 bytes used) Console> (enable)

#### 步驟14

發出copy tftp命令, 以將MSFC映像(c6msfc\*)複製到Supervisor Engine bootflash或PC卡 (PCMCIA)上。

```
Console> (enable) copy tftp slot0:
IP address or name of remote host [10.1.1.2]?
Name of file to copy from [cat6000-sup2k8.8-1-1.bin]? c6msfc2-jsv-mz.121-19.E1
!--- The PC card (slot0:) was used in this case !--- to store the Cisco IOS Software MSFC image.
24772480 bytes available on device slot0, proceed (y/n) [n]? y
CCCCCCCCCCCCCCCCCCCCCCCCCCCCCCCCCCCCCCCCCCCCCCCCCCCCCCCCC
CCCCCCCCCCCCCCCCCCCCCCCCCCCCCCCCCCCCCCCCCCCCCCCCCCCCCCCCC
CCCCCCCCCCCCCCCCCCCCCCCCCCCCCCCCCCCCCCCCCCCCCCCCCCCCCCCCC
CCCCCCCCCCCCCCCCCCCCCCCCCCCCCCCCCCCCCCCCCCCCCCCCCCCCCCCCC
CCCCCCCCCCCCCCCCCCCCCCCCCCCCCCCCCCCCCCCCCCCCCCCCCCCCCCCC
File has been copied successfully.
Console> (enable)
 !--- Verify that the image has been copied successfully. Console> (enable) dir slot0:
-#- -length- -----date/time------ name
  1 14564636 Aug 14 2003 20:43:33 c6msfc2-jsv-mz.121-19.E1
10207844 bytes available (14564764 bytes used)
Console> (enable)
```
#### 步驟15

在SP上發出show module命令,以檢查RP的狀態:

Console> (enable) **show module** Mod Slot Ports Module-Type Model Sub Status --- ---- ----- ------------------------- ------------------- --- -------- 1 1 2 1000BaseX Supervisor WS-X6K-SUP2-2GE yes ok 3 3 48 10/100BaseTX Ethernet WS-X6348-RJ-45 no ok 4 4 48 10/100BaseTX Ethernet WS-X6348-RJ-45 yes ok 5 5 0 Switch Fabric Module 2 WS-X6500-SFM2 no ok 6 6 16 10/100/1000BaseT Ethernet WS-X6516-GE-TX no ok Mod Module-Name Serial-Num --- -------------------- ----------- 1 SAD051307GG 3 SAL044411EG 4 SAD042709B7 5 SAD061604HV 6 SAL0651AC2P Mod MAC-Address(es) Hw Fw Sw --- -------------------------------------- ------ ---------- ----------------- 00-02-7e-27-b0-a6 to 00-02-7e-27-b0-a7 2.4 7.1(1) 8.1(1) 00-02-7e-27-b0-a4 to 00-02-7e-27-b0-a5 00-04-9b-bf-04-00 to 00-04-9b-bf-07-ff 3 00-03-6c-2a-6b-e0 to 00-03-6c-2a-6c-0f 2.1 5.4(2) 8.1(1) 4 00-b0-c2-f7-29-20 to 00-b0-c2-f7-29-4f 1.1 5.3(1) 8.1(1) 5 00-01-00-02-00-03 1.2 6.1(3) 8.1(1) 6 00-09-11-f1-79-c8 to 00-09-11-f1-79-d7 2.5  $6.3(1)$   $8.1(1)$ Mod Sub-Type Sub-Model Sub-Serial Sub-Hw Sub-Sw --- ----------------------- ------------------- ----------- ------ ------ 1 L3 Switching Engine II WS-F6K-PFC2 SAD0513064H 1.3 4 Inline Power Module WS-F6K-VPWR 1.0 0.0(0) Console> (enable)

註:此輸出不會在插槽15中顯示MSFC2,因為MSFC2(RP)仍然處於ROMmon模式。

# 步驟16

發出switch console命令以存取RP:

Console> (enable) **switch console** Trying Router-15... Connected to Router-15. Type ^C^C^C to switch back... rommon 1 > *!--- This is the RP ROMmon.* 注意:如果嘗試發出session 15命令,將收到以下錯誤:

```
Console> (enable) session 15
Module 15 is not installed.
```
# 步驟17

MSFC有自己的快閃記憶體,它知道快閃記憶體是bootflash:此處儲存MSFC啟動映像(c6msfc\* boot)。

發出dir bootflash:命令驗證MSFC引導映像(c6msfc\*-boot)是否在RP bootflash中。

 File size Checksum File name 1820192 bytes (0x1bc620) 0x4c67101a **c6msfc2-boot-mz.121-19.E1**

```
PS1=rommon ! >
SLOTCACHE=
```

```
BOOTLDR=bootflash:c6msfc2-boot-mz.121-2.E
2 = 0
```
#### 步驟18

MSFC主系統映像(c6msfc\*)要大得多,通常需要儲存在某個Supervisor引擎快閃記憶體裝置上。 MSFC將Supervisor Engine快閃裝置識別為sup-bootflash:和sup-slot0:。您必須從這兩個裝置中的 其中一個裝置啟動,這取決於您先前選擇儲存映像的位置。

注意:使用directory命令,MSFC無法讀取PC卡(PCMCIA)或Supervisor引擎bootflash。但是 ,MSFC可以複製到sup-slot0:或sup-bootflash:。MSFC也可以從這兩個裝置啟動。

```
rommon 2 > boot sup-slot0:c6msfc2-jsv-mz.121-19.E1
Self decompressing the image :
#############################################################
#############################################################
##################### [OK]
RP: Currently running ROMMON from S (Gold) region
Loading slot0:c6msfc2-jsv-mz.121-19.E1 .from 127.0.0.11 (via EOBC0/0): !!!!!!!!!
!!!!!!!!!!!!!!!!!!!!!!!!!!!!!!!!!!!!!!!!!!!!!!!!!!!!!!!!!!!!!!!!!!!!!!!!!!!!!!!!
!!!!!!!!!!!!!!!!!!!!!!!!!!!!!!!!!!!!
[OK - 14564636 bytes]
Self decompressing the image : #################################################
################################################################################
################################################ [OK]
!--- Output suppressed. Press RETURN to get started! Router>
```
#### 步驟19

此時,轉換已完成。SP運行CatOS映像(本例中為cat6000-sup2k8.8-1-1.bin),RP運行MSFC映 像(本例中為c6msfc2-jsv-mz.121-19.E1)。

現在,設定引導變數,以便SP和RP可以自動引導。由於您處於RP(路由器>提示)狀態,因此請 先更改RP的引導變數。發出以下命令,以變更和驗證開機變數:

Router> Router>enable *!--- Check the current settings.* Router#**show boot** BOOT variable = slot0:c6sup22-js-mz.121-19.E1,1 *!--- The BOOT variable incorrectly points to the old Cisco IOS image (c6sup\*).* CONFIG\_FILE variable = BOOTLDR variable = bootflash:c6msfc2-boot-mz.121-19.E1 *!--- The BOOTLDR variable is set correctly.* Configuration register is 0x0 Router# *!--- Set the boot variable to boot the c6msfc\* image.* Router(config)#**boot system flash sup-slot0:c6msfc2-jsv-mz.121-19.E1** *!--- Set the configuration register back to normal.* Router(config)#**config-register 0x2102** Router#end 00:01:03: %SYS-5-CONFIG\_I: Configured from console by console

#### *!--- Verify the changes.* Router#**show boot**

BOOT variable = slot0:c6sup22-js-mz.121-19.E1,1 *!--- The BOOT variable still points to the Cisco IOS image (c6sup\*). !--- You must save the changes to NVRAM in order to commit the !--- boot variable changes.* CONFIG\_FILE variable = BOOTLDR variable = bootflash:c6msfc2-boot-mz.121-19.E1 Configuration register is 0x0 (will be 0x2102 at next reload) Router# *!--- Save the changes.* Router#**write memory** Building configuration... [OK]

*!--- Verify the BOOT variable after the save.* Router#**show boot** BOOT variable =  $sup-slot0:c6msfc2-jsv-mz.121-19.E1,1$ CONFIG\_FILE variable = BOOTLDR variable = bootflash:c6msfc2-boot-mz.121-19.E1 Configuration register is 0x0 (will be 0x2102 at next reload) Router#

#### 步驟20

MSFC現已啟動並運行,可以隨時進行配置。但是,在您可以真正訪問任何網路之前,您需要完成 SP端。

要返回SP,請在RP上輸入三次Ctrl-C。

*!--- Enter Ctrl-C three times.* Router#^**C** Router#^**C** Router#^**C** Console> (enable)

#### 步驟21

在SP上設定引導變數和配置暫存器值,以便交換機可以成功自動引導。

#### 發出以下命令,以設定開機變數和組態暫存器值:

```
!--- Check the boot variables. Console> (enable) show boot
BOOT variable = bootflash:,1;
CONFIG_FILE variable = bootflash:switch.cfg
Configuration register is 0x10f
ignore-config: disabled
auto-config: non-recurring, overwrite, sync disabled
console baud: 9600
boot: image specified by the boot system commands
Console> (enable)
 !--- Clear the boot variable. Console> (enable) clear boot system all
BOOT variable =
!--- Set the configuration register. Console> (enable) set boot config-register 0x2102
Configuration register is 0x2102
ignore-config: disabled
auto-config: non-recurring, overwrite, sync disabled
console baud: 9600
boot: image specified by the boot system commands
!--- Verify the image name. Console> (enable) dir bootflash:
-#- -length- -----date/time------ name
   1 8040396 Aug 14 2003 20:35:52 cat6000-sup2k8.8-1-1.bin
23941044 bytes available (8040524 bytes used)
Console> (enable)
 !--- Set the boot variable to load the CatOS image from the !--- Supervisor Engine bootflash.
Console> (enable) set boot system flash bootflash:cat6000-sup2k8.8-1-1.bin
BOOT variable = bootflash:cat6000-sup2k8.8-1-1.bin,1;
Console> (enable)
 !--- Verify the boot variable. Console> (enable) show boot
BOOT variable = bootflash:cat6000-sup2k8.8-1-1.bin,1;
```
CONFIG\_FILE variable = bootflash:switch.cfg Configuration register is 0x2102 ignore-config: disabled auto-config: non-recurring, overwrite, sync disabled console baud: 9600 boot: image specified by the boot system commands Console> (enable)

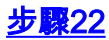

重置交換機,以確保在SP上載入CatOS和RP上載入MSFC映像時自動啟動交換機。

Console> (enable) **reset** This command will reset the system. Do you want to continue (y/n) [n]? **y** 2003 Aug 14 22:28:40 %SYS-5-SYS\_RESET:System reset from Console// Powering OFF all existing linecards *!--- Output suppressed.*

交換機啟動備份後,在SP上發出show version命令,以驗證您運行的是正確的CatOS版本。作業階 段到RP(MSFC),然後發出show version命令,以驗證是否為MSFC運行了正確的Cisco IOS軟體版 本。

# <span id="page-12-0"></span>Supervisor引擎720上的轉換

本節使用以下術語:

- SP(交換機處理器) 指系統或Supervisor Engine的交換機元件。
- RP(路由處理器) 指系統或MSFC的路由器元件。

註:執行此轉換前,請確認您在Supervisor Engine 720上擁有標準bootflash而不是內部 CompactFlash介面卡(稱為bootdisk)。運行Catalyst作業系統(CatOS)的Supervisor Engine 720不 支援CompactFlash介面卡。 有關詳細資訊,請參閱[Cisco CompactFlash Adapter for Bootflash](http://www.cisco.com/en/US/docs/switches/lan/catalyst6500/hardware/Config_Notes/78_17277.html) [Upgrade Installation Note](http://www.cisco.com/en/US/docs/switches/lan/catalyst6500/hardware/Config_Notes/78_17277.html)。

#### 若要繼續轉換:

- 用標準bootflash替換內部CompactFlash介面卡, 或者
- 使用外部CompactFlash卡, 而不是內部CompactFlash介面卡。
- 註:本文檔使用的影象僅用於示例。將映像替換為您在交換機環境中使用的映像。

### 步驟1

建立與SP的控制檯連線。

記錄控制檯會話作為最佳實踐。如果需要故障排除,此日誌使您能夠捕獲會話記錄並將日誌與本文 檔中的步驟進行比較。例如,在「超級終端機」中,選擇「傳輸>擷取文字」以記錄主控台作業階段 。如需詳細資訊,請參閱[將終端機連線到Catalyst交換器上的主控台連線埠](http://www.cisco.com/en/US/products/hw/switches/ps700/products_tech_note09186a008010ff7a.shtml)。

### 步驟2

備份組態。

在轉換為CatOS作為系統軟體後,您需要重新配置交換機,因為轉換過程會丟失配置。如果備份配

置,則該檔案可在轉換後用作參考;如果決定轉換回Cisco IOS軟體,則可用作備份。發出copy start tftp命令以備份配置。

有關使用**copy start tftp**命令備份配置檔案的詳細資訊,請參閱[在Catalyst交換機上管理軟體映像和](http://www.cisco.com/en/US/products/hw/switches/ps700/products_tech_note09186a008015bfab.shtml) [使用配置檔案](http://www.cisco.com/en/US/products/hw/switches/ps700/products_tech_note09186a008015bfab.shtml)。

#### <span id="page-13-2"></span>步驟3

驗證MSFC3(c6msfc3\*)運行時映像是否位於RP bootflash上。

Router#**dir bootflash:** Directory of bootflash:/ 1 -rw- 16050204 Aug 18 2003 12:10:51 **c6msfc3-jsv-mz.122-14.SX2** *!--- This is the operating system image for the MSFC for use in the conversion.* 2 -rw- 649603 Aug 18 2003 13:29:29 c6msfc3-rm2.srec.122-14r.S9 65536000 bytes total (48835936 bytes free) Router#

如果在RP bootflash中沒有MSFC3運行時映像,請轉至<u>步驟4</u>。如果確實有MSFC3運行時映像,請 轉至[步驟5。](#page-13-1)

### <span id="page-13-0"></span>第4步(可選)

將MSFC映像下載到RP bootflash:中。

注意:只有在RP bootflash:中沒有所需的MSFC運行時映像(c6msfc3\*)時,才完成此[步驟](#page-13-2)。步驟 [3確](#page-13-2)定是否需要執行此步驟。

注意:您可以根據需要在RP bootflash上釋放空間。發出**delete bootflash:***filename* **命令以刪除檔**案 。然後發出**squeeze bootflash:**命令清除裝置中的所有已刪除檔案。

```
Router#copy tftp bootflash:
Address or name of remote host []? 10.1.1.2
Source filename []? c6msfc3-jsv-mz.122-14.SX2
Destination filename [c6msfc3-jsv-mz.122-14.SX2]?
Accessing tftp://10.1.1.2/c6msfc3-jsv-mz.122-14.SX2...
Loading c6msfc3-jsv-mz.122-14.SX2 from 10.1.1.2 (via FastEthernet1/1): !!!!!
!!!!!!!!!!!!!!!!!!!!!!!!!!!!!!!!!!!!!!!!!!!!!!!!!!!!!!!!!!!!!!!!!!!!!!!!!!!!
!!!!!!!!!!!!!!!!!!!!!!!!!!!!!!!!!!!!!!!!!!!!!!!!!!!!!!!!!!!!!!!!!!!!!!!!!!!!
!!!!!!!!!!!!!!!!!!
[OK - 16050204 bytes]
16050204 bytes copied in 159.488 secs (100636 bytes/sec)
Verifying compressed IOS image checksum...
Verified compressed IOS image checksum for bootflash:/c6msfc3-jsv-mz.122-14.SX2
Router#
Router#dir bootflash:
Directory of bootflash:/
     1 -rw- 16050204 Aug 18 2003 14:10:03 c6msfc3-jsv-mz.122-14.SX2
     2 -rw- 649603 Aug 18 2003 13:29:29 c6msfc3-rm2.srec.122-14r.S9
65536000 bytes total (48835936 bytes free)
Router#
```

```
步驟5
```
驗證您是否運行轉換所需的最低ROMmon版本。

與搭載MSFC1的Supervisor引擎1A不同,適用於MSFC3的Supervisor引擎720不需要開機映像。引 導MSFC3的基本功能嵌入ROMmon(包括TFTP功能)。 將Supervisor Engine 720上的系統軟體從 Supervisor Engine/MSFC上的Cisco IOS軟體轉換為Supervisor Engine上的CatOS和MSFC上的 Cisco IOS軟體時,需要最低版本的ROMmon。要求的最低ROMmon版本是Cisco IOS軟體版本 12.2(14r)S9。

發出show version命令以驗證ROMmon版本:

Router#show version Cisco Internetwork Operating System Software IOS (tm) s72033\_rp Software (s72033\_rp-PSV-M), Version 12.2(14)SX1, EARLY DEPLOYMENT RELEASE SOFTWARE (fc1) TAC Support: http://www.cisco.com/tac Copyright (c) 1986-2003 by cisco Systems, Inc. Compiled Tue 27-May-03 19:24 by ccai Image text-base: 0x40008C10, data-base: 0x41ACE000 ROM: System Bootstrap, Version 12.2(14r)S8, RELEASE SOFTWARE (fc1) *!--- This line displays the ROMmon version for the RP. !--- Output suppressed.* 如果您至少沒有安裝ROMMON的最低版本,請轉到步<mark>驟6</mark>。如果您有最低版本或更新版本,請轉到

[步驟7。](#page-14-1)

## <span id="page-14-0"></span>第6步(可選)

下載最新版本的ROMmon軟體。

注意:僅當您沒有所需的最低ROMmon軟體版本(Cisco IOS軟體版本12.2(14r)S9或更高版本)時 ,才完成此步驟。<del>步驟</del>5會確定是否需要執行此步驟。

若要下載最新版本的ROMmon軟體,請參閱<u>軟體下載 — Catalyst 6000平台ROMMON(</u>僅限<u>註冊</u>客 戶)。

```
Router#copy tftp bootflash:
Address or name of remote host []? 10.1.1.2
Source filename []? c6msfc3-rm2.srec.122-14r.S9
Destination filename [c6msfc3-rm2.srec.122-14r.S9]?
Accessing tftp://10.1.1.2/c6msfc3-rm2.srec.122-14r.S9...
Loading c6msfc3-rm2.srec.122-14r.S9 from 10.1.1.2 (via FastEthernet1/1): !!!
!!!!!!!!!!!!!!!!!!!!!!!!!!!!!!!!!!!!!!!!!!!!!!!!!!!!!!!!!!!!!!!!!!!!!!!!!!!!
!!!!!!!!!!!!!!!!!!!!!!!!!!!!!!!!!!!!!!!!!!!!!!!!
[OK - 649603 bytes]
Router#dir bootflash:
Directory of bootflash:/
    1 -rw- 16050204 Aug 18 2003 12:10:51 c6msfc3-jsv-mz.122-14.SX2
     2 -rw- 649603 Aug 18 2003 13:29:29 c6msfc3-rm2.srec.122-14r.S9
65536000 bytes total (48835936 bytes free)
Router#
```
您可以繼續執行此過程時執行實際的ROMmon升級。現在,請轉[到步驟7。](#page-14-1)

# <span id="page-14-1"></span>第7步

驗證CatOS映像(cat6000-sup720\*)是否位於SP bootflash(sup-bootflash:)或CompactFlash卡 (disk0:或disk1:)。

#### Router#**dir sup-bootflash:**

*!--- This is the SP bootflash and the location of the current !--- Cisco IOS image (s72033\*).* Directory of sup-bootflash:/ 2 -rw- 32983632 Aug 16 2003 19:44:42 s72033-psv-mz.122-14.SX1.bin 65536000 bytes total (18912432 bytes free) Router# Router#**dir disk0:** *!--- This is the CompactFlash device that is called* **disk0:**. !--- If your CompactFlash card is in **disk1:**, issue the **dir disk1:** command.

Directory of disk0:/ 1 -rw- 13389508 Aug 16 2003 20:36:40 cat6000-sup720k8.8-1-1.bin *!--- This is the CatOS (cat6000-sup720\*) image version for use in this conversion.* 128626688 bytes total (115236864 bytes free) 如果您在**sup-bootflash:**上沒有CatOS映像,或**disk0:**或**disk1:**,請轉到<mark>步驟</mark>8。如果您已安裝

CatOS映像,請轉到[步驟9。](#page-15-1)

#### <span id="page-15-0"></span>第8步(可選)

下載CatOS映像。

注意:僅當Supervisor 720 CatOS映像既不在SP bootflash(sup-bootflash:)上也不在 CompactFlash(disk0:或disk1:)。 [步驟7確](#page-14-1)定是否需要執行此步驟。

註:如果以前從未使用過CompactFlash或使用Cisco IOS軟體演算法格式化過,則可能需要格式化 CompactFlash。若要格式化Supervisor引擎720上的CompactFlash,請發出format disk0:命令和/或 format disk 1:指令。您也可以根據需要釋放快閃記憶體裝置上的空間。發出delete sup-bootflash:命 令或delete disk0:或delete disk1:filename 命令以刪除檔案。然後發出squeeze sup-bootflash:命令 或squeeze disk0:或squeeze disk1:命令清除裝置中的所有已刪除檔案。

發出copy tftp sup-bootflash:命令,copy tftp disk0:命令或copy tftp disk1:命令,以將映像下載到SP bootflash或其中一個快閃記憶體卡。

Router#**copy tftp disk0:** Address or name of remote host []? 10.1.1.2 Source filename []? cat6000-sup720k8.8-1-1.bin Destination filename [cat6000-sup720k8.8-1-1.bin]? Accessing tftp://10.1.1.2/cat6000-sup720k8.8-1-1.bin... Loading cat6000-sup720k8.8-1-1.bin from 10.1.1.2 (via FastEthernet1/1): !!!! !!!!!!!!!!!!!!!!!!!!!!!!!!!!!!!!!!!!!!!!!!!!!!!!!!!!!!!!!!!!!!!!!!!!!!!!!!!! !!!!!!!!!!!!!!!!!!!!!!!!!!!!!!!!!!!!!!!!!!!!!!!!!!!!!!!!!!!!!!!!!!!!!!!!!!!! !!!!!!!!!!!!!!!!!!!!!!!!!!!!!!!!!!!!!!!!!!!!!!!!!!!!!!!!!!!! [OK - 13389508 bytes] 13389508 bytes copied in 103.044 secs (129940 bytes/sec) Verifying compressed IOS image checksum... Verified compressed IOS image checksum for disk0:/cat6000-sup720k8.8-1-1.bin Router# Router#**dir disk0:** Directory of disk0:/ 1 -rw- 13389508 Aug 18 2003 15:17:36 **cat6000-sup720k8.8-1-1.bin** 128626688 bytes total (115236864 bytes free) Router#

#### <span id="page-15-1"></span>步驟9

更改配置暫存器設定,以便在下次重新載入時將交換機置於ROMmon中。

Router(config)#**config-register 0x0** Router(config)#**end** Router# 發出show boot命令,以驗證新的組態暫存器設定。

Router#**show boot** BOOT variable = sup-bootflash:s72033-psv-mz.122-14.SX1.bin,1 CONFIG\_FILE variable does not exist BOOTLDR variable does not exist **Configuration register is 0x2102 (will be 0x0 at next reload)** Standby is not up. Router#

步驟10

重新載入路由器。

Router#**reload** System configuration has been modified. Save? [yes/no]: **no** Proceed with reload? [confirm] 02:04:30: %SYS-5-RELOAD: Reload requested by console. 02:04:33: %OIR-SP-6-CONSOLE: Changing console ownership to switch processor 02:04:35: %SYS-SP-5-RELOAD: Reload requested 02:04:36: %OIR-SP-6-CONSOLE: Changing console ownership to switch processor \*\*\* \*\*\* --- SHUTDOWN NOW --- \*\*\* System Bootstrap, Version 7.7(1) Copyright (c) 1994-2003 by cisco Systems, Inc. Cat6k-Sup720/SP processor with 524288 Kbytes of main memory *!--- After the completion of this step, the switch enters into SP ROMmon.*

### 步驟11

在SP ROMmon提示符下,驗證CatOS映像是否位於SP bootflash(bootflash:)或其中一個 CompactFlash裝置上。

rommon 1 > **dir disk0:** Directory of disk0: 2 13389508 -rw- **cat6000-sup720k8.8-1-1.bin**

## 步驟12

發出boot指令,以啟動CatOS映像的啟動順序。

rommon 2 > **boot disk0:cat6000-sup720k8.8-1-1.bin** Self decompressing the image : ################################################ ############################################################################### ############################################################################### ############################################################################### ############################################################################### ############################################################################### ############################################################################### ############################################################################### ###############################################################################

############################################################################### ############################################################################### ############################################################################### ######################################################### [OK] System Power On Diagnostics DRAM Size ..........................512 MB Testing DRAM .......................Passed Verifying Text Segment .............Passed NVRAM Size .........................2048 KB Level2 Cache ........................Present Level3 Cache .......................Present System Power On Diagnostics Complete Currently running ROMMON from S (Gold) region Boot image: disk0:cat6000-sup720k8.8-1-1.bin Firmware compiled 29-Jun-03 19:12 by integ Build [100] Running System Diagnostics from this Supervisor (Module 5) This may take several minutes....please wait IP address for Catalyst not configured DHCP/BOOTP will commence after the ports are online Ports are coming online ... 2003 Aug 18 15:49:58 %SYS-4-NVLOG:initBootNvram:Bootarea checksum failed: 0x4665 (0x44AA)Cisco Systems Console *!--- Output suppressed.* Console> *!--- This is the SP console prompt.*

#### 步驟13

## 在SP控制檯提示符下,發出show module命令以檢查RP的狀態。

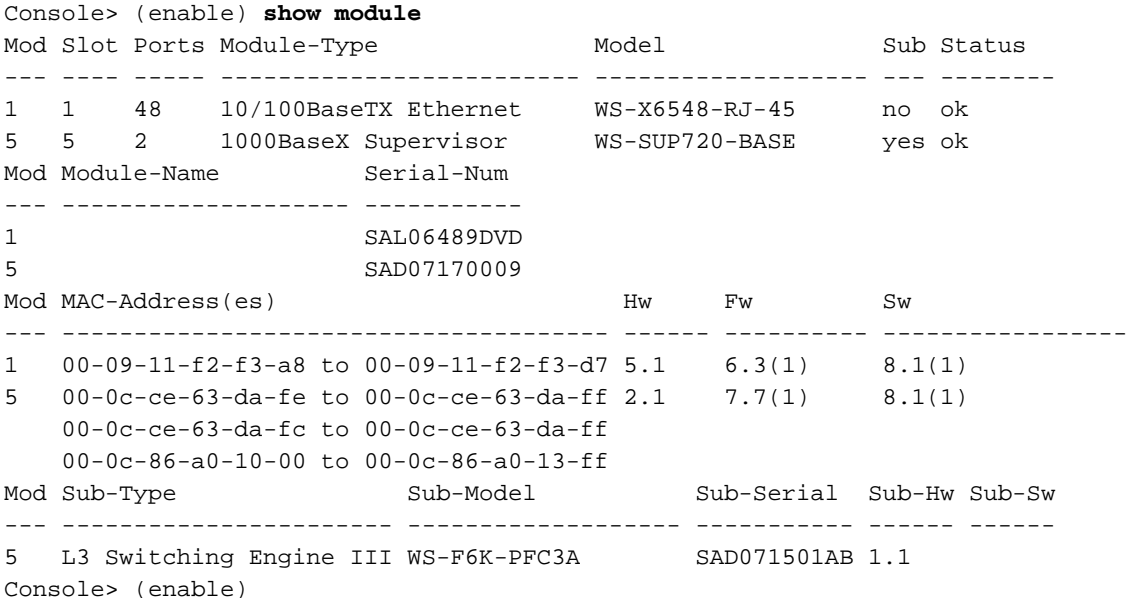

註:此輸出不會顯示插槽15中的MSFC3,因為MSFC3(RP)仍然處於ROMmon模式。

#### 步驟14

發出switch console命令以訪問RP。

Console> (enable) **switch console** Trying Router-15... Connected to Router-15. Type ^C^C^C to switch back... rommon 1 >

注意:如果此時嘗試發出session 15命令,將收到以下錯誤:

Console> (enable) **session 15 Module 15 is not installed.**

如果您在步<mark>驟</mark>6中發現您沒有所需的最低ROMmon軟體版本(Cisco IOS軟體版本12.2(14r)S9或更高 版本),請轉至[步驟15](#page-18-0)。如果您有所需的最低ROMmon版本,請轉至[步驟16](#page-18-1)。

#### <span id="page-18-0"></span>第15步(可選)

在升級ROMmon版本之前,為CatOS系統軟體格式化NVRAM。

如果您沒有所需的ROMmon軟體(Cisco IOS軟體版本12.2(14r)S9或更高版本),則必須執行此步驟 。在ROMmon特權模式下發出nvram\_erase命令。

rommon 2 > **priv** *!--- Press Enter or Return. !--- You have entered ROMmon privileged mode. !--- You see this output:You now have access to the full set of monitor commands.* Warning: some commands will allow you to destroy your configuration and/or system images and could render the machine unbootable. rommon 3 > **fill** *!--- Press Enter or Return. !--- Be sure to enter these parameters exactly: !--- The first line is a "***be**" (no space) followed by six zeros ("000000"). !--- The next line is an "**8**" (no space) followed by four zeros ("0000"). Enter in hex the start address [0x0]: be000000

*!--- Press Enter or Return.* Enter in hex the test size or length in bytes [0x0]: **80000** *!--- Press Enter or Return.* Enter in hex the pattern to be written [0x0]: **ffff** *!--- Press Enter or Return.* Enter the operation size 'l'ong, 'w'ord, or 'b'yte []: **l** *!--- Press Enter or Return. !--- After the NVRAM erase has completed, issue the* **reset** command.

rommon 4 > **reset** *!--- Press Enter or Return.*

#### <span id="page-18-1"></span>步驟16

發出dir bootflash命令,以驗證RP bootflash上是否存在MSFC運行時映像(c6msfc3\*)。然後發出 boot指令以啟動此映像。

rommon 2 > **dir bootflash:** File size Checksum File name 16050204 bytes (0xf4e81c) 0x4221810c **c6msfc3-jsv-mz.122-14.SX2** 649603 bytes (0x9e983) 0x64867cc c6msfc3-rm2.srec.122-14r.S9 rommon 3 > **boot bootflash:c6msfc3-jsv-mz.122-14.SX2** Self decompressing the image : ######################################## ####################################################################### ################## [OK] Restricted Rights Legend

Use, duplication, or disclosure by the Government is subject to restrictions as set forth in subparagraph (c) of the Commercial Computer Software - Restricted Rights clause at FAR sec. 52.227-19 and subparagraph (c) (1) (ii) of the Rights in Technical Data and Computer Software clause at DFARS sec. 252.227-7013.

 Cisco Systems, Inc. 170 West Tasman Drive San Jose, California 95134-1706 Cisco Internetwork Operating System Software IOS (tm) MSFC3 Software (C6MSFC3-JSV-M), Version 12.2(14)SX2, EARLY DEPLOYMENT RELEASE SOFTWARE (fc1) TAC Support: http://www.cisco.com/tac Copyright (c) 1986-2003 by cisco Systems, Inc. Compiled Mon 30-Jun-03 14:12 by cmong Image text-base: 0x40008C10, data-base: 0x41D16000 flashfs[1]: 2 files, 1 directories flashfs[1]: 0 orphaned files, 0 orphaned directories flashfs[1]: Total bytes: 1792000 flashfs[1]: Bytes used: 2048 flashfs[1]: Bytes available: 1789952 flashfs[1]: flashfs fsck took 2 seconds. flashfs[1]: Initialization complete.cisco MSFC3 (R7000) processor with 458752K/ 65536K bytes of memory. Processor board ID SR71000 CPU at 600Mhz, Implementation 0x504, Rev 1.2, 512KB L2 Cache Last reset from power-on Bridging software. X.25 software, Version 3.0.0. SuperLAT software (copyright 1990 by Meridian Technology Corp). TN3270 Emulation software. 512K bytes of non-volatile configuration memory. 8192K bytes of packet buffer memory. 65536K bytes of Flash internal SIMM (Sector size 512K). Logging of %SNMP-3-AUTHFAIL is enabled Press RETURN to get started! *!--- Output suppressed.* Router> 如果您沒有所需的ROMmon軟體版本(Cisco IOS軟體版本12.2(14r)S9或更高版本),請轉至[步驟](#page-19-0) [17](#page-19-0)。如果您有所需的版本或更高版本,請轉至<mark>步驟</mark>18。

#### <span id="page-19-0"></span>步驟17

升級RP ROMmon版本。

注意:僅當您沒有所需的最低ROMmon軟體版本(Cisco IOS軟體版本12.2(14r)S9或更高版本)時 ,才完成此步驟。

註:在完成ROMmon升級過程之前,不要發出write memory命令或copy startup-config命令。

發出show rom-monitor slot x rp命令,以在升級之前檢視RP ROMmon的輸出:

Router>enable

Router#**show rom-monitor slot 5 rp**

*!--- The slot number varies and depends on where you have the !--- Supervisor Engine installed.* Region F1: INVALID Region F2: INVALID Currently running ROMMON from S (Gold) region 發出upgrade rom-monitor slot x rp file flash device:filename 命令以升級RP ROMmon的版本:

Router#**upgrade rom-monitor slot 5 rp file bootflash:c6msfc3-rm2.srec.122-14r.S9** *!--- This command upgrades the RP ROMmon version for the Supervisor Engine !--- in slot 5 with use of the file bootflash:* 01:31:59: ROMMON image upgrade in progress 01:31:59: Erasing flash Router# 01:32:02: Programming flash 01:32:04: Verifying new image 01:32:04: ROMMON image upgrade complete The card must be reset for this to take effect Router#

現在,發出reload命令以重置RP並完成ROMmon升級。RP嘗試啟動bootflash:中的第一個映像。

如果失敗,請發出dir bootflash命令,以驗證RP bootflash上是否存在MSFC運行時映像 (c6msfc3\*)。然後發出boot指令以啟動此映像。

rommon 2 > **dir bootflash:** File size Checksum File name 16050204 bytes (0xf4e81c) 0x4221810c **c6msfc3-jsv-mz.122-14.SX2** 649603 bytes (0x9e983) 0x64867cc c6msfc3-rm2.srec.122-14r.S9

rommon 3 > **boot bootflash:c6msfc3-jsv-mz.122-14.SX2**

Self decompressing the image : ######################################## ####################################################################### ################## [OK]

*!--- Output suppressed.* Router>

發出show rom-monitor slot x rp命令,以在升級和重新載入後檢視RP ROMmon的輸出:

Router>enable Router#**show rom-monitor slot 5 rp** Region F1: APPROVED, preferred Region F2: INVALID Currently running ROMMON from F1 region

<span id="page-20-0"></span>步驟18

將SP和RP的引導變數設定為自動引導。由於您已經在RP上,請先更改這些變數。

*!--- Set the boot variable to boot the MSFC image.* Router#**configure terminal** Enter configuration commands, one per line. End with CNTL/Z. Router(config)#**boot system flash bootflash:c6msfc3-jsv-mz.122-14.SX2** Router(config)#

*!--- Change the configuration register back to its normal setting.* Router(config)#**config-**

**register 0x2102** Router(config)#**end** Router#

*!--- Save your changes.* Router#**write memory** Building configuration... [OK] Router#

*!--- Verify the new boot parameters.* Router#**show boot** BOOT variable = bootflash:c6msfc3-jsv-mz.122-14.SX2,1 CONFIG\_FILE variable does not exist BOOTLDR variable does not existConfiguration register is 0x0 (will be 0x2102 at next reload) Router#

注意:BOOTLDR必要,因為ROMmon中包含引導載入程式功能。

### 步驟19

MSFC3現在已啟動並正常運行,並已準備好進行配置。但是,在SP上仍有一些事情需要您做。

若要返回到SP,請在RP上輸入三次Ctrl-C。

*!--- Enter* **Ctrl-C** three times.

Router#^**C** Router#^**C** Router#^**C** Console>

#### <span id="page-21-0"></span>步驟20

#### 如果SP bootflash:或CompactFlash(disk0:或disk1:)在運行Cisco IOS系統軟體時被格式化 ,CatOS無法寫入SP bootflash:或安裝到CompactFlash裝置上。CatOS只能從這些裝置讀取。您需 要重新格式化這些快閃記憶體裝置並替換其上的映像。

Console> (enable) **format bootflash:**

All sectors will be erased, proceed (y/n) [n]? **y** Enter volume id (up to 31 characters):

Formatting sector 1 Format device bootflash completed Console> (enable)

Console> (enable) **format disk0:**

*!--- Also format disk1: if you have a Flash card there.* All sectors will be erased, proceed (y/n) [n]? y Enter volume id (up to 31 characters): Format: Drive communication & 1st Sector Write OK... Writing Monlib sectors................................................ ............................................................ Monlib write complete Format: All system sectors written. OK... Format: Total sectors in formatted partition: 251616 Format: Total bytes in formatted partition: 128827392 Format: Operation completed successfully. Console>

# (enable) 步驟21

在<u>[步驟20](#page-21-0)</u>中格式化Supervisor Engine快閃裝置時,這個動作會清除這些裝置上的所有資料,包括用 來啟動Supervisor Engine的CatOS映像。您需要重新複製此CatOS映像(cat6000-sup720)。

注意:請記住,轉換丟失了配置。您必須在sc0介面上配置IP地址,並可能配置預設路由,以便重新 建立與TFTP伺服器的連線。確認是否可以從交換器ping TFTP伺服器。

Console> (enable) **copy tftp bootflash:**

*!--- The CatOS image (cat6000-sup720\*) is copied to SP bootflash (sup-bootflash:) !--- in this case.* IP address or name of remote host []? 10.1.1.2 Name of file to copy from []? **cat6000 sup720k8.8-1-1.bin**

65535872 bytes available on device bootflash, proceed (y/n) [n]? y

CCCCCCCCCCCCCCCCCCCCCCCCCCCCCCCCCCCCCCCCCCCCCCCCCCCCCCCCCCCCCCCCCCCCCCCCCCCCCCC CCCCCCCCCCCCCCCCCCCCCCCCCCCCCCCCCCCCCCCCCCCCCCCCCCCCCCCCCCCCCCCCCCCCCCCCCCCCCCC CCCCCCCCCCCCCCCCCCCCCCCCCCCCCCCCCCCCCCCCCCCCCCCCCCCCCCCCCCCCCCCCCCCCCCCCCCCCCCC CCCCCCCCCCCCCCCCCCCCCCCCCCCCCCCCCCCCCCCCCCCCCCCCCCCCCCCCCCCCCCCCCCCCCCCCCCCCCCC CCCCCCCCCCCCCCCCCCCCCCCCCCCCCCCCCCCCCCCCCCCCCCCCCCCCCCCCCCCCCCCCCCCCCCCCCCCCCCC CCCCCCCCCCCCC

File has been copied successfully.

Console> (enable)

*!--- Verify the image location in SP bootflash.* Console> (enable) **dir bootflash:** -#- -length- -----date/time------ name 1 13389508 Aug 18 2003 16:54:11 **cat6000-sup720k8.8-1-1.bin**

52146364 bytes available (13389636 bytes used) Console> (enable)

#### 在SP上設定引導變數和配置暫存器值,以便交換機可以成功自動引導。

發出以下命令,以設定開機變數和組態暫存器值:

*!--- Check the boot variables.* Console> (enable) **show boot** BOOT variable = **bootflash:**,1; CONFIG\_FILE variable = bootflash:switch.cfg Configuration register is 0x10f ignore-config: disabled auto-config: non-recurring, overwrite, sync disabled console baud: 9600boot: image specified by the boot system commands Console> (enable) *!--- Clear the boot variable.* Console> (enable) **clear boot system all** BOOT variable =Console> (enable) *!--- Set the configuration register to boot normally.* Console> (enable) **set boot configregister 0x2102 Configuration register is 0x2102** ignore-config: disabled auto-config: non-recurring, overwrite, sync disabled console baud: 9600boot: image specified by the boot system commands Console> (enable) *!--- Display the image name and location.* Console> (enable) **dir bootflash:** -#- -length- -----date/time------ name 1 13389508 Aug 18 2003 16:54:11 **cat6000-sup720k8.8-1-1.bin** 52146364 bytes available (13389636 bytes used) Console> (enable) *!--- Set the boot variable to load the CatOS image from bootflash:.* Console> (enable) **set boot system flash bootflash:cat6000-sup720k8.8-1-1.bin** BOOT variable =  $bootfloat:cat6000-sup720k8.8-1-1.bin,1;$ Console> (enable) *!--- Verify the environment variables.* Console> (enable) **show boot**

BOOT variable = **bootflash:cat6000-sup720k8.8-1-1.bin**,1; CONFIG\_FILE variable = bootflash:switch.cfg Configuration register is **0x2102** ignore-config: disabled auto-config: non-recurring, overwrite, sync disabled console baud: 9600 boot: image specified by the boot system commands Console> (enable)

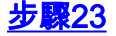

重設交換器。

Console> (enable) **reset** This command will reset the system. Do you want to continue (y/n) [n]? **y** 2003 Aug 18 17:20:43 %SYS-5-SYS\_RESET:System reset from Console// Powering OFF all existing linecards

交換機啟動備份後,在SP上發出show version命令,以驗證您運行的是正確的CatOS版本。作業階 段到RP(MSFC),然後發出show version命令,以驗證是否為MSFC運行了正確的Cisco IOS軟體版 本。

# <span id="page-23-0"></span>Supervisor引擎32上的轉換

本節使用以下術語:

- SP(交換機處理器) 指系統或Supervisor Engine的交換機元件。
- RP(路由處理器) 指系統或MSFC的路由器元件。
- 註:本文檔使用的影象僅用於示例。將映像替換為您在交換機環境中使用的映像。

#### 步驟1

建立與SP的控制檯連線。

記錄控制檯會話作為最佳實踐。如果您需要排除故障,日誌使您能夠捕獲會話記錄並將日誌與本文 檔中的步驟進行比較。例如,在「超級終端機」中,選擇「傳輸>擷取文字」以記錄主控台作業階段 。如需詳細資訊,請參閱<u>[將終端機連線到Catalyst交換器上的主控台連線埠](http://www.cisco.com/en/US/products/hw/switches/ps700/products_tech_note09186a008010ff7a.shtml)</u>。

#### 步驟2

備份組態。

在轉換為CatOS作為系統軟體後,您需要重新配置交換機,因為轉換過程會丟失配置。如果備份配 置,則該檔案可在轉換後用作參考;如果決定轉換回Cisco IOS軟體,則可用作備份。發出copy start tftp命令以備份配置。

有關使用**copy start tftp**命令備份配置檔案的詳細資訊,請參閱<u>[在Catalyst交換機上管理軟體映像和](http://www.cisco.com/en/US/products/hw/switches/ps700/products_tech_note09186a008015bfab.shtml)</u> [使用配置檔案](http://www.cisco.com/en/US/products/hw/switches/ps700/products_tech_note09186a008015bfab.shtml)。

#### <span id="page-23-2"></span>步驟3

驗證MSFC2A(c6msfc2a\*)運行時映像是否位於RP bootflash上。

Router#**dir bootflash:** Directory of bootflash:/ 1 -rwx 17498136 Feb 15 2006 14:46:06 +00:00 **c6msfc2a-adventerprisek9\_wan-mz. 122-18.SXF.bin** *!--- This is the operating system image for the MSFC for use in the conversion.* 2 -rw- 649603 Feb 15 2006 14:48:44 +00:00 **c6msfc2a-rm2.srec.122-17r.S6** 65536000 bytes total (47388004 bytes free)

Router#

如果在RP bootflash中沒有MSFC2A運行時映像,請轉至<u>步驟4</u>。如果確實有MSFC2A運行時映像 ,請轉至[步驟5。](#page-24-0)

#### <span id="page-23-1"></span>第4步(可選)

將MSFC映像下載到RP bootflash:中。

**注意:**只有在RP bootflash:中沒有所需的MSFC2A運行時映像(c6msfc2a\*)時,才完成此步驟[。步](#page-23-2) <u>驟3</u>確定是否需要執行此步驟。

注意:如有必要,您可以在RP bootflash上釋放空間。發出delete bootflash:*filename* 命令以刪除檔 案。然後發出squeeze bootflash:命令清除裝置中的所有已刪除檔案。

```
Router#copy tftp bootflash:
Address or name of remote host []? 10.1.1.2
Source filename []? c6msfc2a-adventerprisek9_wan-mz.122-18.SXF
Destination filename [c6msfc2a-adventerprisek9_wan-mz.122-18.SXF]?
Accessing tftp://10.1.1.2/c6msfc2a-adventerprisek9_wan-mz.122-18.SXF...
Loading c6msfc2a-adventerprisek9 wan-mz.122-18.SXF from 10.1.1.2 (via FastEthernet1/1):
!!!!!!!!!!!!!!!!!!!!!!!!!!!!!!!!!!!!!!!!!!!!!!!!!!!!!!!!!!!!!!!!!!!!!!!!!!!!!!!!
!!!!!!!!!!!!!!!!!!!!!!!!!!!!!!!!!!!!!!!!!!!!!!!!!!!!!!!!!!!!!!!!!!!!!!!!!!!!!!!!
!!!!!!!!!!!!!!!
[OK - 17498136 bytes]
17498136 bytes copied in 165.718 secs (105590 bytes/sec)
Verifying compressed IOS image checksum...
Verified compressed IOS image checksum for bootflash:/c6msfc2a-adventerprisek9_wan-mz.
122-18.SXF
Router#
Router#dir bootflash:
Directory of bootflash:/
     1 -rwx 17498136 Feb 15 2006 14:46:06 +00:00 c6msfc2a-adventerprisek9_wan-mz.
     122-18.SXF.bin
65536000 bytes total (48037851 bytes free)
Router#
```

```
步驟5
```
驗證CatOS映像(cat6000-sup32\*)位於SP bootflash(sup-bootdisk:)或CompactFlash卡(disk0:)上。

#### Router#**dir sup-bootdisk:**

*!--- This is the SP bootflash and the location of the current !--- Cisco IOS image (s3223\*).* Directory of sup-bootdisk:/ 1 -rw- 45032388 Feb 14 2006 13:56:24 +00:00 **s3223-ipbase\_wan-mz.122- 18.SXF** 255954944 bytes total (210919424 bytes free) Router# Router#**dir disk0:** *!--- This is the CompactFlash Type II device called disk0:.* Directory of disk0:/ 1 -rw- 14670392 Feb 15 2006 14:50:42 +00:00 **cat6000-sup32pfc3cvk8.8-4-1.bin** *!--- This is the CatOS (cat6000-sup32\*) image version for use in this conversion.* 128094208 bytes total (113423802 bytes free) Router# 如果任一**sup-bootdisk:** 上沒有CatOS映像,或者,在**disk0:**上,轉至步<mark>驟</mark>6。如果已安裝CatOS映像

,請轉至[步驟7。](#page-25-0)

#### <span id="page-24-1"></span>第6步(可選)

發出copy tftp sup-bootdisk:命令或copy tftp disk0:命令將映像下載到SP bootflash或 CompactFlash卡。

注意:僅當Supervisor Engine 32 CatOS映像既不在SP bootflash(sup-bootdisk:)上也不在 CompactFlash(disk0:)上時,才完成此步驟。 [步驟5會](#page-24-0)確定是否需要執行此步驟。

註:如果以前從未使用過CompactFlash或使用Cisco IOS軟體演算法格式化過,則可能需要格式化 CompactFlash。若要格式化Supervisor引擎32上的CompactFlash,請發出format disk0:指令。您也 可以根據需要釋放快閃記憶體裝置上的空間。發出delete sup-bootdisk:或delete disk0:*filename* 命 令以刪除檔案。

Router#**copy tftp disk0:** Address or name of remote host []? 10.1.1.2 Source filename []? cat6000-sup32pfc3k8.8-4-1.bin Destination filename [cat6000-sup32pfc3k8.8-4-1.bin]? Accessing tftp://10.1.1.2/cat6000-sup32pfc3k8.8-4-1.bin... Loading cat6000-sup32pfc3k8.8-4-1.bin from 10.1.1.2 (via FastEthernet1/1): !!!! !!!!!!!!!!!!!!!!!!!!!!!!!!!!!!!!!!!!!!!!!!!!!!!!!!!!!!!!!!!!!!!!!!!!!!!!!!!!!!! !!!!!!!!!!!!!!!!!!!!!!!!!!!!!!!!!!!!!!!!!!!!!!!!!!!!!!!!!!!!!!!!!!!!!!!!!!!!!!! !!!!!!!!!!!!!!!!!!!!!!!!!!!!!!!!!!!!!!!!!!!!!!!!!!!!!! [OK - 14670392 bytes] 14670392 bytes copied in 107.544 secs (136413 bytes/sec) Verifying compressed IOS image checksum... Verified compressed IOS image checksum for disk0:/cat6000-sup32pfc3k8.8-4-1.bin Router# Router#**dir disk0:** Directory of disk0:/ 1 -rw- 14670392 Feb 15 2006 14:50:42 +00:00 **cat6000-sup32pfc3cvk8.8-4-1.bin** 128094208 bytes total (113423802 bytes free) Router#

<span id="page-25-0"></span>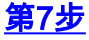

#### 更改配置暫存器設定,以便在下次重新載入時將交換機置於ROMmon中。

Router#**configure terminal** Enter configuration commands, one per line. End with CNTL/Z. Router(config)#**config-register 0x0** 1d15h: %C6K\_PLATFORM-SP-4-CONFREG\_BREAK\_ENABLED: The default factory setting for config register is 0x2102. It is advisable to retain 1 in 0x2102 as it prevents returning to ROMMON when break is issued. Router(config)#**end** Router#

發出show bootvar命令, 以驗證新的配置暫存器設定;

Router#**show bootvar** BOOT variable = **sup-bootdisk:s3223-ipbase\_wan-mz.122-18.SXF,1;** CONFIG\_FILE variable does not exist BOOTLDR variable does not exist **Configuration register is 0x2102 (will be 0x0 at next reload)** Standby is not present. Router#

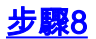

#### 重新載入路由器。

Router#**reload** System configuration has been modified. Save? [yes/no]: **no** Proceed with reload? [confirm] 1d15h: %SYS-5-RELOAD: Reload requested by console. Reload Reason: Reload Command. 1d15h: %SYS-SP-3-LOGGER\_FLUSHING: System pausing to ensure console debugging output. 1d15h: %OIR-SP-6-CONSOLE: Changing console ownership to switch processor. *!--- Output suppressed.* System Bootstrap, Version 12.2(18r)SX2, RELEASE SOFTWARE(fc1) Technical Support: http://www.cisco.com/techsupport Copyright(c) 2004 by cisco Systems, Inc. Cat6k-Sup32 platform with 262144 Kbytes of main memory *!--- After this step is completed, the switch enters into SP ROMmon.*

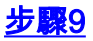

在SP ROMmon提示符下,驗證CatOS映像是否位於SP bootflash(bootdisk:)或CompactFlash裝置  $(disk0: E<sub>o</sub>)$ 

rommon 1 > **dir disk0:** Directory of disk0: 4434 14670392 -rw- **cat6000-sup32pfc3cvk8.8-4-1.bin**

#### 步驟10

發出boot命令,以啟動CatOS映像的啟動順序。

rommon 2 > **boot disk0:cat6000-sup32pfc3k8.8-4-1.bin** Self decompressing the image : ################################################ ############################################################################### ############################################################################### ############################################################################### ############################################################################### ############################################################################### ############################################################################### ############################################################################### ############################################################################### ############################################################################### ############################################################################### ############################################################################### ######################################################### [OK]

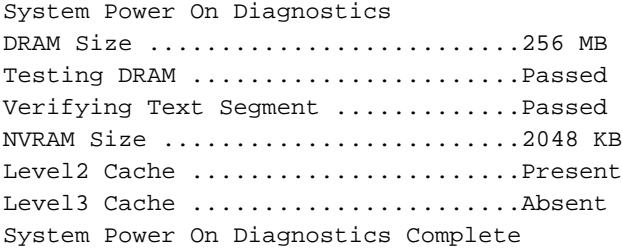

Currently running ROMMON from S (Gold) region Boot image: disk0:cat6000-sup32pfc3cvk8.8-4-1.bin

Firmware compiled 27-Dec-04 14:33 by integ Build [100]

Running System Diagnostics from this Supervisor (Module 6) This may take several minutes....please wait *!--- Output suppressed.* Enter password: Console> *!--- This is the SP console prompt.*

#### 步驟11

在SP控制檯提示符下,發出show module命令以檢查RP的狀態。

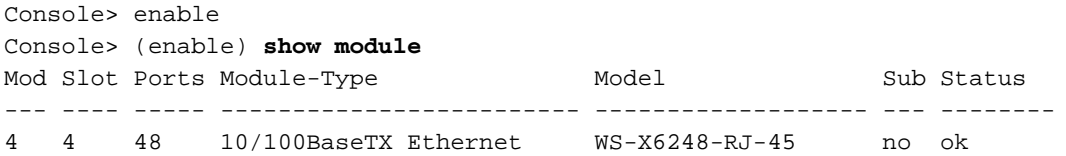

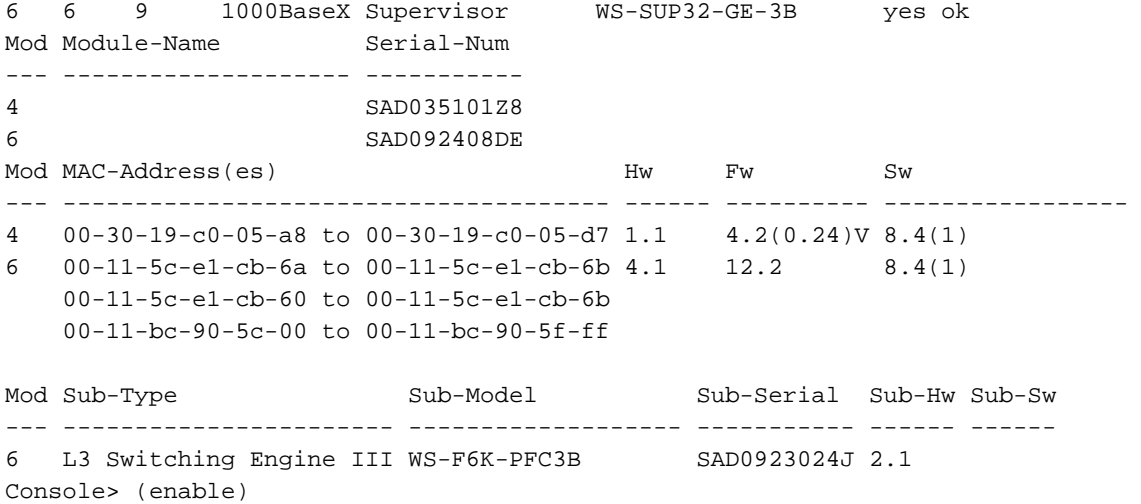

註:此輸出不會在插槽15中顯示MSFC2A,因為MSFC2A(RP)仍然處於ROMmon模式。

#### 步驟12

#### 發出switch console命令以訪問RP。

```
Console> (enable) switch console
Trying Router-15...
Connected to Router-15.
Type ^C^C^C to switch back...
rommon 1 >
```
*!--- This is the RP ROMmon.* 注意:如果此時嘗試發出session 15命令,將收到以下錯誤:

Console> (enable) **session 15 Module 15 is not installed.**

#### 步驟13

清除NVRAM。

此時必須清除NVRAM,才能避免在軟體轉換期間遍歷任何損毀的檔案。在ROMmon特權模式下發 出以下命令以清除NVRAM:

rommon 2 > **priv** *!--- Press* **Enter** or **Return**. !--- You have entered ROMmon privileged mode. !--- You see this output:

You now have access to the full set of monitor commands. Warning: some commands will allow you to destroy your configuration and/or system images and could render the machine unbootable.

rommon 3 > **fill** *!--- Press* **Enter** or **Return**. !--- Be sure to enter these parameters exactly: !--- The first line is a "**be**" (no space) followed by six zeros ("000000"). !--- The next line is an "**8**" (no space) followed by four zeros ("0000").

Enter in hex the start address [0x0]: **be000000** *!--- Press* **Enter** or **Return**.

Enter in hex the test size or length in bytes [0x0]: **80000** *!--- Press* **Enter** or **Return**.

Enter in hex the pattern to be written [0x0]: **ffff** *!--- Press* **Enter** or **Return**.

Enter the operation size 'l'ong, 'w'ord, or 'b'yte []: **l** *!--- Press* **Enter** or **Return**. !--- After the NVRAM erase has completed, issue the **reset** command.

rommon 4 > **reset** *!--- Press* **Enter** or **Return**.

System Bootstrap, Version 12.2(17r)SX3, RELEASE SOFTWARE(fc1) Technical Support: http://www.cisco.com/techsupport Copyright(c) 2004 by cisco Systems, Inc. *!--- Output suppressed.*

#### 步驟14

發出dir bootflash命令,以驗證RP bootflash上是否存在MSFC運行時映像(c6msfc2a\*)。然後發出 boot指令以啟動此映像。

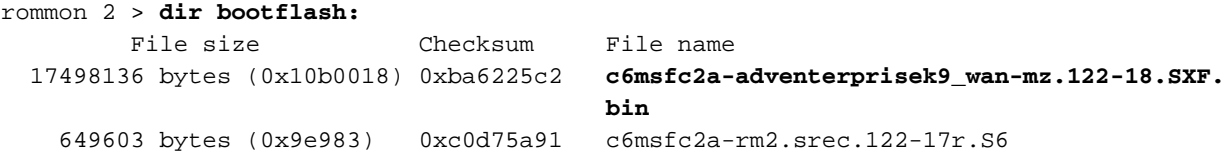

rommon 3 > **boot bootflash:c6msfc2a-adventerprisek9\_wan-mz.122-18.SXF.bin** Self decompressing the image : ################################################# ################################################################################  $[OK]$ 

*!--- Output suppressed.* Cisco Internetwork Operating System Software IOS (tm) MSFC2A Software (C6MSFC2A-ADVENTERPRISEK9\_WAN-M), Version 12.2(18)SXF, RELEASE SOFTWARE (fc1) Technical Support: http://www.cisco.com/techsupport Copyright (c) 1986-2005 by cisco Systems, Inc. Compiled Fri 09- Sep-05 19:09 by ccai Image text-base: 0x40101040, data-base: 0x4258800 *!--- Output suppressed.* cisco MSFC2A (R7000) processor (revision MSFC2A) with 229376K/32768K bytes of memory. Processor board ID MSFC2A R7000 CPU at 300Mhz, Implementation 0x27, Rev 3.3, 256KB L2, 1024KB L3 Cache Last reset from power-on SuperLAT software (copyright 1990 by Meridian Technology Corp). X.25 software, Version 3.0.0. Bridging software. TN3270 Emulation software. 509K bytes of nonvolatile configuration memory. 65536K bytes of Flash internal SIMM (Sector size 512K). Press RETURN to get started! *!--- Output suppressed.* Router>

#### 步驟15

將SP和RP的引導變數設定為自動引導。由於您已經在RP上,請先更改這些變數。

*!--- Set the boot variable to boot the MSFC image.* Router#**configure terminal** Enter configuration commands, one per line. End with CNTL/Z. Router(config)#**boot system flash bootflash:c6msfc2a-adventerprisek9\_wan-mz.122-18.SXF.bin** Router(config)# *!--- Change the configuration register back to its normal setting.* Router(config)#**config-**

**register 0x2102** Router(config)#**end** Router#

*!--- Save your changes.* Router#**write memory** Building configuration...  $[OK]$ Router# *!--- Verify the new boot parameters.* Router#**show bootvar BOOT variable = bootflash:c6msfc2a-adventerprisek9\_wan-mz.122-18.SXF.bin,1;** CONFIG\_FILE variable does not exist BOOTLDR variable does not exist **Configuration register is 0x0 (will be 0x2102 at next reload)**

Standby is not present. Router# 注意:BOOTLDR必要,因為ROMmon中包含引導載入程式功能。

#### 步驟16

MSFC2A現已啟動並正常運行,並已準備好進行配置。但是,在SP上仍有一些事情需要您做。

若要返回到SP,請在RP上輸入三次Ctrl-C。

*!--- Enter* **Ctrl-C** three times.

Router#^**C** Router#^**C** Router#^**C** Console>

### <span id="page-29-0"></span>步驟17

如果在運行Cisco IOS系統軟體時格式化了SP bootflash(bootdisk:)或CompactFlash(disk0:),則 CatOS無法成功寫入SP bootflash或CompactFlash裝置。CatOS只能從這些裝置讀取。您需要重新 格式化這些快閃記憶體裝置並替換其上的映像。

```
Console> (enable) format bootdisk:
All sectors will be erased, proceed (y/n) [n]? y
Enter volume id (up to 31 characters):
Format: Drive communication & 1st Sector Write OK...
 !--- Output suppressed. Format: Total sectors in formatted partition: 500192 Format: Total
bytes in formatted partition: 256098304 Format: Operation completed successfully. Console>
(enable) Console> (enable) format disk0:
All sectors will be erased, proceed (y/n) [n]? y
Enter volume id (up to 31 characters):
Format: Drive communication & 1st Sector Write OK...
Writing Monlib sectors...................................................
.........................................................
 !--- Output suppressed. Console> (enable)
```
### 步驟18

在<u>[步驟17](#page-29-0)</u>中格式化Supervisor Engine快閃記憶體裝置時,該操作將清除這些裝置上的所有資料,包 括用於啟動Supervisor Engine的CatOS映像。您需要重新複製CatOS映像(cat6000-sup32)。

#### 注意:請記住,轉換丟失了配置。您必須在sc0介面上配置IP地址,並可能配置預設路由,以便重新 建立與TFTP伺服器的連線。確認是否可以從交換器ping TFTP伺服器。

```
Console> (enable) copy tftp bootdisk:
!--- The CatOS (cat6000-sup32*) image is copied to !--- SP bootflash (sup-bootdisk:) in this
case. IP address or name of remote host []? 10.1.1.2 Name of file to copy from []? cat6000-
sup32pfc3cvk8.8-4-1.bin
255766528 bytes available on device bootdisk, proceed (y/n) [n]? y
CCCCCCCCCCCCCCCCCCCCCCCCCCCCCCCCCCCCCCCCCCCCCCCCCCCCCCCCCCCCCCCCCCCCCCCCCCCCCCCC
CCCCCCCCCCCCCCCCCCCCCCCCCCCCCCCCCCCCCCCCCCCCCCCCCCCCCCCCCCCCCCCCCCCCCCCCCCCCCCCC
\OmegaCCCCCCCCCCCCCCCCCCCCCCCCCCCCCCCCCCCCCCCCCCCCCCCCCCCCCCCCCCCCCCCCCCCCCCCCCCCCCCCC
CCCCCCCCCCCCCCCCCCCCCCCCCCCCCCCCCCCCCCCCCCCCCCCCCCCCCCCCCCCCCCCCCCCCCCCCCCCCCCCC
CCCCCCCCCCCCCCCCCCCCCCCCCCCCCCCCCCCCCCCCCCCCCCCCCCCCCCCCCCCCCCCCCCCCCCCCCCCCCCCC
CCCCCCCCCCCCCCCCCCCCCCCCCCCCCCCCCCCCCCCCCCCCCCCCCCCCCCCCCCCCCCCCCCCCCCCCCCCCCCCC
CCCCCCCCC
File has been copied successfully.
Console> (enable)
!--- Verify the image location in SP bootflash. Console> (enable) dir bootdisk:
10997 -rw- 14670392 Feb 16 2006 06:55:28 cat6000-sup32pfc3cvk8.8-4-1.bin
```
241094656 bytes available (14671872 bytes used) Console> (enable)

#### 步驟19

在SP上設定引導變數和配置暫存器值,以便交換機可以成功自動引導。

發出以下命令,以設定開機變數和組態暫存器值:

```
!--- Check the boot variables. Console> (enable) show boot
BOOT variable = bootdisk:s3223-ipbase_wan-mz.122-18.SXF,1;
CONFIG_FILE variable = bootdisk:switch.cfg
Configuration register is 0x0
ignore-config: disabled
auto-config: non-recurring, overwrite, sync disabled
ROMMON console baud: 9600
boot: the ROM monitor
!--- Output suppressed. Console> (enable) !--- Clear the boot variable. Console> (enable) clear
boot system all
BOOT variable =Console> (enable)
!--- Set the configuration register to boot normally. Console> (enable) set boot config-
register 0x2102
Configuration register is 0x2102
ignore-config: disabled
auto-config: non-recurring, overwrite, sync disabled
ROMMON console baud: 9600
boot: image specified by the boot system commands
Console> (enable)
 !--- Display the image name and location. Console> (enable) dir bootdisk:
10997 -rw- 14670392 Feb 16 2006 06:55:28 cat6000-sup32pfc3cvk8.8-4-1.bin
241094656 bytes available (14671872 bytes used)
Console> (enable)
!--- Set the boot variable to load the CatOS image from bootdisk:. Console> (enable) set boot
system flash bootdisk:cat6000-sup32pfc3k8.8-4-1.bin
BOOT variable = bootdisk:cat6000-sup32pfc3k8.8-4-1.bin,1;
Console> (enable)
```
*!--- Verify the environment variables.* Console> (enable) **show boot** BOOT variable = **bootdisk:cat6000-sup32pfc3k8.8-4-1.bin,1;** CONFIG\_FILE variable = bootdisk:switch.cfg Configuration register is 0x2102 ignore-config: disabled auto-config: non-recurring, overwrite, sync disabled ROMMON console baud: 9600 boot: image specified by the boot system commands *!--- Output suppressed.* Console> (enable)

# 步驟20

#### 重設交換器。

Console> (enable) **reset** This command will reset the system. Do you want to continue (y/n) [n]? **y** 2006 Feb 16 07:03:29 %SYS-5-SYS\_RESET:System reset from Console// Powering OFF all existing linecards *!--- Output suppressed.* Currently running ROMMON from S (Gold) region Boot image: bootdisk:cat6000-sup32pfc3cvk8.8-4-1.bin Firmware compiled 27-Dec-04 14:33 by integ Build [100] Running System Diagnostics from this Supervisor (Module 6) This may take several minutes....please wait 2006 Feb 16 07:05:18 %SYS-1-SYS\_ENABLEPS: Power supply 1 enabled Cisco Systems Console Enter password: Console>

#### 交換機啟動備份後,在SP上發出show version命令,以驗證您運行的是正確的CatOS版本。

Console> enable Console> (enable) **show version** WS-C6506 Software, Version NmpSW: 8.4(1) Copyright (c) 1995-2004 by Cisco Systems NMP S/W compiled on Dec 27 2004, 20:22:02

System Bootstrap Version: 12.2 System Web Interface Version: Engine Version: 5.3.4 ADP Device: Cat6000 ADP Version: 7.0 ADK: 49 **System Boot Image File is 'bootdisk:cat6000-sup32pfc3cvk8.8-4-1.bin'** System Configuration register is 0x2102 *!--- Output suppressed.* Console> (enable) 切換到RP(MSFC)的會話並發出show version命令,以驗證您為MSFC運行的是正確的Cisco IOS軟 體版本。

Console> (enable) **switch console** Trying Router-16... Connected to Router-16. Type ^C^C^C to switch back... Router>enable Router#**show version** Cisco Internetwork Operating System Software IOS (tm) **MSFC2A Software (C6MSFC2A-ADVENTERPRISEK9\_WAN-M), Version 12.2(18)SXF,** RELEASE SOFTWARE (fc1) Technical Support: http://www.cisco.com/techsupport Copyright (c) 1986-2005 by cisco Systems, Inc. Compiled Fri 09-Sep-05 19:09 by ccai Image text-base: 0x40101040, data-base: 0x42588000

# <span id="page-32-0"></span>冗餘Supervisor引擎上的轉換

注意:請勿嘗試將一個Supervisor Engine與同時安裝的另一個Supervisor Engine進行轉換。轉換過 程不是為此型別的轉換設計的。

轉換冗餘Supervisor Engine時,請完成以下步驟:

- 1. 彈出待命Supervisor引擎。
- 2. 在作用中Supervisor Engine上執行適當的轉換程式,然後驗證。有關過程,請參閱本文檔的<u>從</u> [Cisco IOS軟體轉換為CatOS系統軟體的逐步過程](#page-3-0)部分。
- 3. 彈出活動的Supervisor引擎。
- 4. 插入待命Supervisor Engine,然後完成並驗證相同程式。
- 插入另一個Supervisor Engine以進行冗餘配置。有關如何升級具有備援Supervisor的Catalyst 5. 6500/6000交換器中的軟體映像的資訊,請參[閱具有備援Supervisor Engine的Catalyst](http://www.cisco.com/en/US/products/hw/switches/ps708/products_configuration_example09186a0080a98f3c.shtml) [6000/6500系列交換器軟體映像升級組態範例](http://www.cisco.com/en/US/products/hw/switches/ps708/products_configuration_example09186a0080a98f3c.shtml)。

# <span id="page-32-1"></span>相關資訊

- [適用於Catalyst 6500/6000交換器的系統軟體從CatOS轉換為Cisco IOS](http://www.cisco.com/en/US/products/hw/switches/ps708/products_tech_note09186a008015bfa6.shtml?referring_site=bodynav)
- [在Catalyst交換器上管理軟體映像和使用組態檔](http://www.cisco.com/en/US/products/hw/switches/ps700/products_tech_note09186a008015bfab.shtml?referring_site=bodynav)
- [使用快閃記憶體檔案系統](http://www.cisco.com/en/US/products/hw/switches/ps708/tsd_products_support_configure.html?referring_site=bodynav)
- [修改、下載和維護配置檔案](http://www.cisco.com/en/US/docs/ios/12_1/configfun/configuration/guide/fcd202.html?referring_site=bodynav)
- [LAN 產品支援](http://www.cisco.com/web/psa/products/tsd_products_support_general_information.html?c=268438038&sc=278875285&referring_site=bodynav)
- [LAN 交換技術支援](http://www.cisco.com/web/psa/technologies/tsd_technology_support_technology_information.html?c=268435696&referring_site=bodynav)
- [技術支援與文件 Cisco Systems](http://www.cisco.com/cisco/web/support/index.html?referring_site=bodynav)